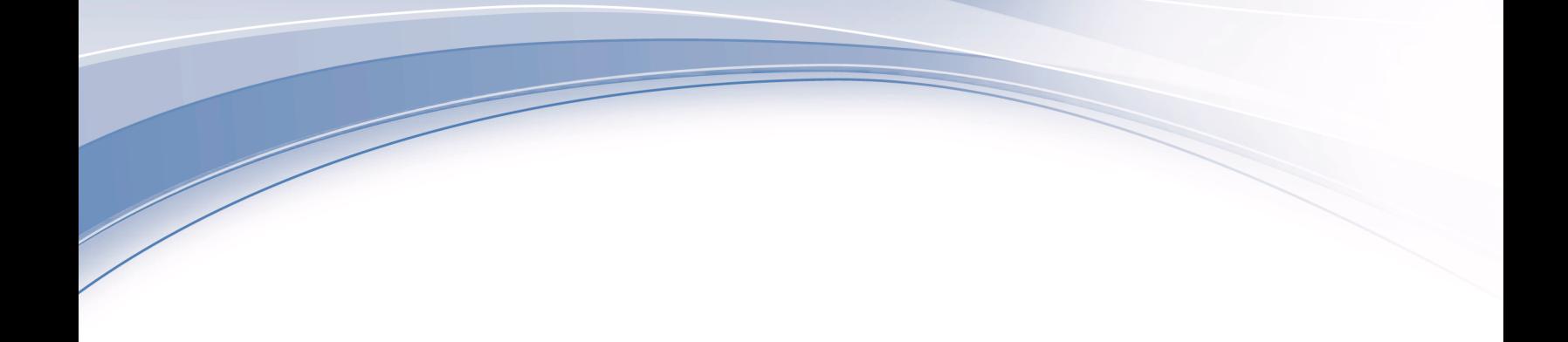

**IBM Interact** バージョン **9** リリース **1 2014** 年 **3** 月 **20** 日

# チューニング・ガイド

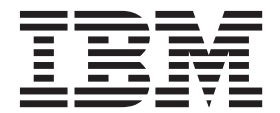

#### - お願い 一

本書および本書で紹介する製品をご使用になる前に、 17 [ページの『特記事項』に](#page-20-0)記載されている情報をお読みください。

本書は、IBM Interact バージョン 9、リリース 1、モディフィケーション 0、および新しい版で明記されていない限 り、以降のすべてのリリースおよびモディフィケーションに適用されます。

お客様の環境によっては、資料中の円記号がバックスラッシュと表示されたり、バックスラッシュが円記号と表示さ れたりする場合があります。

原典: IBM Interact Version 9 Release 1 March 20, 2014 Tuning Guide

- 発行: 日本アイ・ビー・エム株式会社
- 担当: トランスレーション・サービス・センター

**© Copyright IBM Corporation 2001, 2014.**

# 目次

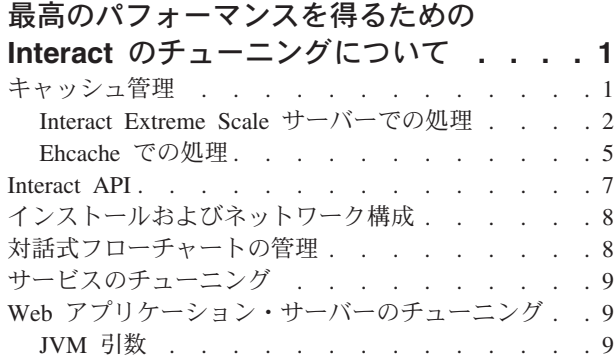

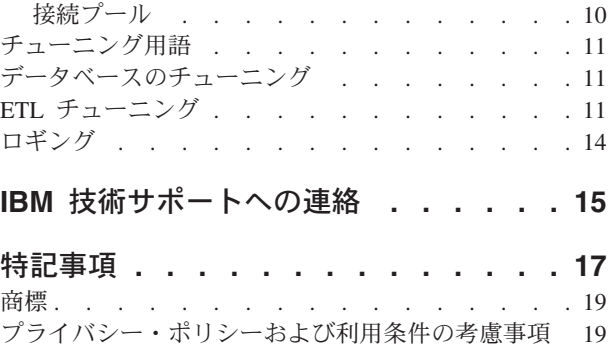

# <span id="page-4-0"></span>最高のパフォーマンスを得るための **Interact** のチューニングにつ いて

Interact のインストールは、サード・パーティー・ツール (Web アプリケーション・ サーバー、データベース、および Load Balancer など) および Marketing Platform と Campaign などの IBM® コンポーネントを含むいくつかのコンポーネントで構成 されています。 これらのコンポーネントすべてには、パフォーマンスを向上させる ためのいくつかのプロパティー、機能、および設定があります。Interact 自体にいく つかの構成プロパティーがあり、これを使用してインストールのチューニングを行 い、最高のパフォーマンスを得ることができます。

「最高のパフォーマンス」を定義することは困難です。それぞれの環境で、各実装 の要求は異なります。 例えば、対話式フローチャートのすべてのデータがリアルタ イムのデータから収集される Interact の実装は、いくつかのデータベース表からの 情報の読み取りを必要とする実装とはチューニング方法が異なります。

Interact ランタイム・パフォーマンスは、ハードウェア構成、ネットワーク構成、お よび Interact 構成など多くの要因の影響を受けます。以下のガイドラインおよび推 奨事項は、ご使用の環境で得られる結果と異なる可能性があります。

以下のガイドラインは、関連のあるコンポーネント別に整理されています。設定を 変更する順序は関係ありません。

# キャッシュ管理

多数のランタイム・サーバーを使用している大容量の Interact 環境で、キャッシュ 管理ソフトウェアを使用して、サーバー間でランタイム・ロードを共有し、全体と してランタイム・サーバー・グループのリアルタイム・パフォーマンスを向上させ ることができます。

IBM Interact は、デフォルトで以下の 2 つのキャッシュ管理ソリューションをサポ ートします。

v **Ehcache**、Interact のすべてのインストールに含まれている、オープン・ソースの キャッシング・ソリューション。Ehcache ソリューションを使用可能にすると、 ロード・バランサーの統御下にある複数のランタイム・サーバーを使用できま す。ロード・バランサーはグループ内のランタイム・サーバー全体でワークロー ドのバランスを取り、セッション・アフィニティーと呼ばれるものを維持するの に役立ちます。これは、着信セッションがランタイム・サーバー A によって処 理され、その後同じユーザーが追加の要求を発行するとき、それらの要求はサー バー A 上のセッションによって実行されることを意味しています。グループ内 のランタイム・サーバー間で接続のバランスを取るこの方法は、パフォーマンス をかなり向上させることができますが、すべてのセッション情報がメモリーに維 持されるため、いくつかの制限があります。各 Java™ 仮想マシン (JVM) のメモ リー制限は、セッション情報を維持できる量を制限します。

<span id="page-5-0"></span>Ehcache ソフトウェアについての詳細は、[http://ehcache.org/files/documentation/](http://ehcache.org/files/documentation/EhcacheUserGuide-2.0-2.3.pdf) [EhcacheUserGuide-2.0-2.3.pdf](http://ehcache.org/files/documentation/EhcacheUserGuide-2.0-2.3.pdf) を参照してください。

v **Interact Extreme Scale** サーバー、WebSphere® eXtreme Scale に基づく Interact ランタイムの分散キャッシュ・ソリューション。このソリューションは、大規模 なインストール済み環境に対して Ehcache ソリューションよりさらにパフォーマ ンスを向上させ、Ehcache が提供しない追加の利点を提供します。これはオプシ ョンのインストールなので、このソリューションの利用についての詳細は、IBM EMM の営業担当員にお問い合わせください。

これらの各ソリューションについて、詳しく説明します。

#### **Interact Extreme Scale** サーバーでの処理

Interact ランタイム・サーバー・グループの非常に大規模なインストール済み環境の パフォーマンスを向上させるには、WebSphere eXtreme Scale に基づく、オプション の Interact Extreme Scale サーバーのキャッシング・ソリューションを使用できま す。IBM Marketing Platform で一連の構成プロパティーを変更して、Interact Extreme Scale サーバーを構成することができます。

各 Interact ランタイム・サーバーのキャッシュ・マネージャーとして Interact Extreme Scale サーバーを使用可能にするには、以下のステップを実行する必要があ ります。

- 1. WebSphere eXtreme Scale サーバーを、資料に説明されているとおりに、インス トールし、構成します。
- 2. 「*IBM Interact* インストール・ガイド」で説明されているとおりに、サーバー・ グループの各 Interact ランタイム・サーバーごとに Interact インストーラーを実 行し、インストールするフィーチャーとして「**Interact Extreme Scale** サーバ ー」を選択します。
- 3. サーバー・グループの各 Interact ランタイム・サーバーで、Marketing Platform の以下の構成プロパティーを Extreme Scale に設定します。

Interact > cacheManagement > caches > Interact cache > cacheManagerName

ランタイム・サーバー・グループのイベント・パターンの状態を保管するため に、Extreme Scale サーバーをキャッシュ・マネージャーとして使用するには、 以下のパラメーターも Extreme Scale に設定します。

Interact > cacheManagement > caches > PatternStateCache > cacheManagerName

Interact Extreme Scale サーバーをサーバー・グループのキャッシュ・マネージャー として使用可能にするには、サーバー・グループの各 Interact ランタイム・サーバ ーにこのプロセスを繰り返す必要があります。

Interact Extreme Scale サーバーをキャッシュ・マネージャーとして使用可能にした 後、設定を構成して、ご使用のインストール済み環境用にキャッシュを最適化でき ます。

#### **Interact Extreme Scale** サーバーのプロパティーの構成

ランタイム・サーバーのアクティビティーのキャッシングで Interact Extreme Scale サーバーを使用可能にするには、各ランタイム・サーバー・グループ上にそれをイ ンストールします。各ランタイム・サーバーがキャッシング・グループ内の他のも のと通信して、最適なパフォーマンスが得られるように、必要な構成プロパティー およびファイルをセットアップします。

Marketing Platform で構成プロパティーを設定する前に、Interact インストーラーを 実行し、各ランタイム・サーバー・グループに Interact Extreme Scale サーバーをイ ンストールします。Interact Extreme Scale サーバーのキャッシング・ソリューショ ンは、サーバー・グループで構成される各 Interact ランタイム環境で使用可能で す。

以下のステップを完了して、Marketing Platform の Interact Extreme Scale サーバー に構成プロパティーを設定します。

- 1. 各 Interact ランタイム・サーバー・グループで、以下の構成プロパティーを 「**interact|cacheManagement|Cache Managers|Extreme Scale|Parameter Data**」カ テゴリーで設定します。
	- v **catalogPropertyFile**。catalogServer.props ファイルの URL に設定しま す。例えば、URL は file:////EMM/Interact/interactWXSAdapter/config/ catalogServer.props のようになります。
	- v **containerPropertyFile**。containerServer.props ファイルの URL に設定し ます。例えば、URL は file:////EMM/Interact/interactWXSAdapter/config/ containerServer.props のようになります。
	- v **deploymentPolicyFile**。deployment.xml ファイルの URL に設定します。例 えば、URL は file:////EMM/Interact/interactWXSAdapter/config/ deployment.xml のようになります。
	- v **objectGridConfigFile**。objectgrid.xml ファイルの URL に設定します。例 えば、URL は file:////EMM/Interact/interactWXSAdapter/config/ objectgrid.xml のようになります。
	- v **gridName**。値を InteractGrid に設定します。
	- v **catalogURLs**。カタログ・サーバーのホスト名に設定します。例えば、ホスト 名は inemm234.in.ibm.com:2811 のようになります。

複数のカタログ・サーバーのホスト名を入力できます。すべてのカタログ・サ ーバーを同時に始動してください。

catalogServer.props、containerServer.props、deployment.xml、および objectgrid.xml ファイルは Interact のインストール済み環境の下の config デ ィレクトリーにあります。

- 2. 各 Interact ランタイム・サーバーのキャッシュ・マネージャーとして Extreme Scale サーバーを使用可能にするには、以下の構成プロパティーを 「**interact|cacheManagement|Caches|InteractCache**」カテゴリーで設定します。
	- v **cacheManagerName**。値を Extreme Scale に設定します。
	- v **maxEntriesInCache**。値をキャッシュで許可されているエントリーの最大数に 設定します。
- v **timeoutInSecs**。値を、サーバーがキャッシュのエントリーに対して非アクテ ィブになるまでの時間に設定します。
- 3. ランタイム・サーバー・グループのイベント・パターンの状態を保管するため に、Extreme Scale サーバーをキャッシュ・マネージャーとして使用するには、 以下の構成プロパティーを

「**interact|cacheManagement|Caches|PatternStateCache**」カテゴリーで設定しま す。

- v **cacheManagerName**。値を Extreme Scale に設定します。
- v **maxEntriesInCache**。値をキャッシュで許可されているエントリーの最大数に 設定します。
- v **timeoutInSecs**。値をサーバーがキャッシュの各エントリーに対して非アクテ ィブになるまでの時間に設定します。
- 4. Extreme Scale サーバーはデータベースを取得し、更新します。データベースへ の接続を構成するには、以下の構成プロパティーを

「**interact|cacheManagement|Caches|PatternStateCache|**

**loaderWriter|jdbcSettings**」カテゴリーで設定します。

- v **asmUser**。値を Marketing Platform のユーザー名に設定します。
- v **asmDataSource**。値を Marketing Platform のデータ・ソース名に設定します。
- v **maxConnection**。値を一度にキャッシュで許可されている接続の最大数に設定 します。

Interact ランタイム環境のパフォーマンスを最適化するには、一度にキャッシ ュで許可されている接続の最大数を削減できます。

構成プロパティーについて詳しくは、「*IBM Interact* 管理者ガイド」を参照して ください。

5. Extreme Scale サーバーは、日付をキャッシュから取得したり、キャッシュに保 管したりするためのローダー・メカニズムを提供しています。ローダー・ライタ ー・メカニズムを構成するには、以下の構成プロパティーを

「**interact|cacheManagement|Caches|PatternStateCache|loaderWriter**」カテゴリー で設定します。

- v **writeMode**。値を「**WRITE\_THROUGH**」または「**WRITE\_BEHIND**」に設定 します。この値は、メカニズムが Extreme Scale からのキャッシュをロードす るのに使用される必要があるか、または書き込むために使用される必要がある かを決定します。
- v **batchSize**。値を、一度に書き込みまたはロードされる必要のあるレコード数 に設定します。
- v **maxDelayInSecs**。値をローダー・ライターが次回のキャッシュのロードまたは 書き込みを待機する時間に設定します。

Marketing Platform で構成プロパティーを変更した後、Marketing Platform がデプロ イされる Web アプリケーション・サーバーを再始動する必要があります。

#### <span id="page-8-0"></span>**Ehcache** での処理

Interact ランタイム・サーバー・グループのパフォーマンスを向上させるには、IBM Marketing Platform の一連の構成プロパティーを変更して、Ehcache を構成すること ができます。

各 Interact ランタイム・サーバーのキャッシュ・マネージャーとして Ehcache を使 用可能にするには、以下の Marketing Platform の構成プロパティーを EHCache に設 定します。

Interact > cacheManagement > caches > Interact cache > cacheManagerName

ランタイム・サーバー・グループのイベント・パターンの状態を保管するために、 Ehcache をキャッシュ・マネージャーとして使用するには、以下のパラメーターも EHCache に設定します。

Interact > cacheManagement > caches > PatternStateCache > cacheManagerName

Ehcache をサーバー・グループのキャッシュ・マネージャーとして使用可能にする には、サーバー・グループの各 Interact ランタイム・サーバーにこのプロセスを繰 り返す必要があります。

Ehcache をキャッシュ・マネージャーとして使用可能にした後、設定を構成して、 ご使用のインストール済み環境用にキャッシュを最適化できます。

#### **Ehcache** 構成設定の変更

パフォーマンスを向上させるために、Ehcache と呼ばれる組み込みキャッシュ・マ ネージャーを Interact ランタイム・サーバーが使用するように指定する場合、 Ehcache によって使用される設定を構成して、その値をご使用のランタイム・サー バー・グループ用に最適化することができます。

Ehcache キャッシュ・マネージャーを構成するには、Marketing Platform で以下の構 成プロパティーを開きます。

Interact > cacheManagement > Cache Managers > EHCache > Parameter Data

この構成カテゴリーには、Ehcache 構成ファイルで指定できる設定に対応する Ehcache の一連のデフォルト構成プロパティーが含まれています。*(*パラメーター*)* をクリックして、変更する Ehcache パラメーターに一致するように名前を付けて、 このカテゴリーに追加のパラメーターを作成することもできます。

Ehcache の構成プロパティーについての詳細は、「*Interact* 管理者ガイド」の『付録 *B: Interact* ランタイム環境の構成プロパティー』を参照してください。 <http://ehcache.org/files/documentation/EhcacheUserGuide-2.0-2.3.pdf> にある Ehcache 資 料も参照できます。

Ehcache でパフォーマンスを最適化するには、Interact ランタイム・サーバーの IBM Marketing Platform 構成設定で、セッション・タイムアウト (Interact > cacheManagement > caches > InteractCache > TimeoutInSecs) を最小許容値に設 定してください。

それぞれの Interact セッションには、メモリー内のセッション・データの一部分が 入っています。セッションを長く維持するほど、並行メモリー所要量が増えます。 例えば、毎秒 50 セッションを予想し、各セッションで 20 分間アクティブの状態 が維持される場合、各セクションがまるまる 20 分間存続するとしたら、メモリー は 60,000 セッションに対応する必要があるかもしれません。

想定するシナリオに適した論理的な値にする必要があります。例えば、呼び出しの システム・セッションは 1 分間アクティブ状態を維持する必要があるかもしれませ んが、Web サイト・セッションは 10 分間アクティブ状態を維持する必要がありま す。

#### **Ehcache** で多数の並行セッションに対応する

いくつかの Interact 環境で Ehcache をキャッシュ・マネージャーとして使用してい るとき、並行セッションの数が多いと、Interact ランタイムが使用可能メモリーを超 え、システム減速またはメモリー不足エラーを引き起こします。メモリー不足の状 況が起こりやすいのは、maxEntriesInCache 構成パラメーター (Interact > cacheManagement > Caches > InteractCache > maxEntriesInCache) をデフォルト 設定よりも大きくした場合で、デフォルト設定を最大 100,000 セッションにしたと しても起こる場合があります。この問題を避けるために、**maxEntriesInCache** の値 を小さくするか、このセクションの指示に従ってシステム・メモリー・キャッシュ を変更し、キャッシュ・メモリーをディスク・ストレージに切り替えます。この変 更により、通常より多くの並行セッションが可能になります。

Interact ランタイムが、 Java 仮想マシン (JVM) メモリー・ヒープにある使用可能 なメモリーを超過するのを避けるために、メモリーのキャッシング・メカニズムを 変更し、使用可能なメモリーを超えるデータのキャッシングにディスク・ストレー ジを使用するようにします。

Interact は、データのキャッシングに Ehcache と呼ばれるオープン・ソースの分散 キャッシング・システムを使用します。デフォルトでは、Interact は、Ehcache キャ ッシングを管理するため IBM Marketing Platform で指定された設定を使用します。 ただし、Interact が開始するときはいつでも、自動でロードされる Ehcache 構成フ ァイルを作成することによって、Interact の設定をオーバーライドすることができま す。

開始時にカスタムの Ehcache 構成ファイルをロードするには、以下の条件を満たし ている必要があります。

v 以下の例のように、ご使用の JVM には、パラメーター interact.ehcache.config プロパティーが入っている必要があります。

-Dinteract.ehcache.config=*/temp/abc.xml*

開始コマンド・スクリプト (Oracle WebLogic) または Admin Console (IBM WebSphere) の Web アプリケーション・サーバー用に JVM プロパティーを設定 することができます。 */temp/abc.xml* にある情報は、開始時にロードしたい Ehcache 構成を含む XML ファイルへの実際のパスです。

v 有効な Ehcache 構成設定を含む XML フォーマットの構成ファイルは、JVM プ ロパティーで指定された場所にある必要があります。

<span id="page-10-0"></span>このプロパティーを設定しない場合、またはこのプロパティーを設定したのに、 指定された場所に構成ファイルが存在しない場合、 Interact はデフォルトのキャ ッシュ構成を使用します。

両方の条件が真である場合、Ehcache 構成ファイルは開始時にロードされ、その設 定は、キャッシング・セッション・データ用のデフォルトInteract の構成パラメータ ーをオーバーライドします。

以下の例では、Ehcache のカスタマイズで使用することができる構成ファイルの例 (XML 形式) を表しています。

<ehcache xmlns:xsi="http://www.w3.org/2001/XMLSchema-instance" xsi:noNamespaceSchemaLocation="../../main/config/ehcache.xsd">

<defaultCache maxElementsInMemory="10" eternal="false" timeToIdleSeconds="5" timeToLiveSeconds="10" overflowToDisk="true"  $/$ <cache name="InteractCache" maxElementsInMemory="5" eternal="false" timeToIdleSeconds="600" timeToLiveSeconds="600" overflowToDisk="true"> <cacheEventListenerFactory class="com.unicacorp.interact.cache.ehcache.EHCacheEventListenerFactory" properties=""/> <!--For InteractCache, use the following to use the EHCacheEventListenerFactory:--> <cacheEventListenerFactory class="com.unicacorp.interact.cache.EHCacheEventListenerFactory" properties=""/> <!--For PatternStateCache, use the following to use the EHCacheEventListenerFactory:--> <cacheEventListenerFactory class="com.unicacorp.interact.cache.PatternStateCacheEventListenerFactory" properties=""/> </cache>

</ehcache>

このファイルを/IBM/Interact/conf/Ehcache.xml として保存する場合、 Web アプ リケーション用の JVM プロパティーを以下の例のように設定します。

-Dinteract.ehcache.config=/IBM/Interact/conf/Ehcache.xml

ソフトウェアの変更に関するオプションすべての一覧は [http://ehcache.org/files/](http://ehcache.org/files/documentation/EhcacheUserGuide-2.0-2.3.pdf) [documentation/EhcacheUserGuide-2.0-2.3.pdf](http://ehcache.org/files/documentation/EhcacheUserGuide-2.0-2.3.pdf) をご覧ください。

### **Interact API**

SOAP API の代わりに、Java Serialization API を使用します。Serialization API によ り、より良いスループットが実現し (アプリケーション構成によっては 5 から 10 倍)、レスポンス時間がより短くなります。

カスタム Java API のタイムアウトの実装について詳しくは、 *<Interact\_home>/docs/apiJavaDoc* に Interact と共にインストールされた API 資料 を参照するか、または *<Interact\_home>/samples/api/ SampleCustomizedInteractAPI.java* のサンプル・コードおよびコメントを参照して ください。

# <span id="page-11-0"></span>インストールおよびネットワーク構成

Interact サーバーが、複数の Interact API 呼び出しにまたがってセッション・データ を維持する必要があり、Ehcache キャッシュ・マネージャーを使用してパフォーマ ンスを向上させている場合、分散セッション管理の代わりに、スティッキー・ロー ド・バランシングおよびローカル・セッション管理を使用します。

Ehcache を使用すると、分散モードでは、セッションの一貫性を保つために Interact ランタイム・サーバー間の通信コストがかかります。ローカル・セッション管理に よりそのコストを回避できます。

Interact ランタイム・サーバーの IBM Marketing Platform 構成設定で、Interact > cacheManagement > EHCache > Parameter Data > cacheType プロパティーを local に設定します。

#### 対話式フローチャートの管理

すべての対話式フローチャートを実行するには、少なくとも 1 つのスレッドが必要 です。稼働中のシステムをモニターし、すべての対話式フローチャートに対して十 分なスレッドがあるかを確認することができます。JMX コンソールを使用して、 com.unicacorp.interact.flowchart にある CurrentJobsInProcessBoxQueue および CurrentJobsInSchedulerQueue の JMX 統計情報をモニターします。ロードのピー ク時でもゼロになっていることが理想的で、それはフローチャート実行の要求に対 応するための十分なスレッドがあることを意味します。

注**:** JMX コンソールの実行は、パフォーマンスに影響します。問題を診断するとき 以外は、実稼働環境で JMX コンソールを実行しないようにしてください。

対話式フローチャートで使用するスレッドの数によって、これらのキューを制御で きます。IBM EMM にあるフローチャート・スレッド・プールのサイズを Interact > flowchart で、Interact ランタイム用に設定します。

- v maxNumberOfFlowchartThreads を少なくとも Interact クライアントで予想される 同時ユーザーの最大数に設定します。例えば、同時ユーザーの最大数が 50 で、 セグメンテーションへのそれぞれの呼び出しが 1 つのフローチャートで実行され る場合、maxNumberOfFlowchartThreads を 50 に設定します。
- v maxNumberOfProcessBoxThreads をフローチャート内の同時パスの平均数およびフ ローチャートが CPU 制約か入出力制約かに基づいて設定します。少なくとも maxNumberOfFlowchartThreads に等しくなるようにします。例えば、フローチャ ート内の同時パスの平均数が 2 で、すべての処理ボックスが CPU 制約の場合、 maxNumberOfProcessBoxThreads を 2\*maxNumberOfFlowchartThreads に設定しま す。処理ボックスが入出力制約されている場合 (処理ボックスが「選択」または 「スナップショット」処理などのデータベースのルックアップまたは書き込みを 行う場合など)、その数値はより大きい値に設定する必要があるかもしれません。

v minNumberOfFlowchartThreads を maxNumberOfFlowchartThreads に等しくなるよ うに設定します。同様に、minNumberOfProcessBoxThreads を maxNumberOfProcessBoxThreads に等しくなるように設定します。

# <span id="page-12-0"></span>サービスのチューニング

Interact には、 Interact の様々なコンポーネントによるデータベースの読み取りおよ び書き込みを管理するいくつかのサービスがあります。例えば、組み込まれた学習 モジュール、およびコンタクトとレスポンス履歴モジュールがあります。

(Interact > services > *service name* > cache > threshold にある) 各サービスの しきい値を、1 秒あたりのオペレーションの数およびデータベースへの各挿入にか かる時間に基づいて、適切な値に設定します。例えば、システムのスループット要 求が毎秒 500 トランザクションで、それぞれのトランザクションに 2 つのログの コンタクトの呼び出しがある場合、contactHist しきい値は、バッチの書き込みに かかる平均時間および毎秒 1000 個のログのコンタクトに基づく値に設定する必要 があります。

# **Web** アプリケーション・サーバーのチューニング

以下のセクションに加え、パフォーマンスのチューニングのベスト・プラクティス については、ご使用の Web アプリケーション・サーバーおよびオペレーティン グ・システムに関する資料をご覧ください。

#### **JVM** 引数

Java 仮想マシン (JVM) 引数は、開始コマンド・スクリプト (Oracle WebLogic) ま たはご使用の Web アプリケーション・サーバーの Admin Console (IBM WebSphere) で定義されています。

- v ご使用のオペレーティング・システム、Web アプリケーション・サーバー、およ び JVM に、最新のサービス・パックおよびパッチがインストールされているこ とを確認します。
- v Sun HotSpot VM を使用して、最高のパフォーマンスを得るには、-server 引数 を使用します。
- v サーバーのメモリーの可用性に基づき、JVM の最大ヒープ・サイズを決定しま す。(Interact はメモリー集約的なアプリケーションではありません)。 ヒープの 最大サイズおよび最小サイズを同じに設定すると (-Xmx および -Xms 引数を使 用)、起動時間が長くなりますが、より良いスループットが得られます。
- v レスポンス時間が数秒間に及ぶなど、周期的にアプリケーションが無応答になる 場合、ガーベッジ・コレクション・ポリシーのチューニングが必要かもしれませ ん。JMX コンソールを使用して、以下の引数を使用可能にした後にガーベッジ・ コレクション出力を調べることにより、ガーベッジ・コレクションの実行をモニ ターします。

-verbosegc -XX:+PrintGCDetails

v このテストでは、Low Pause コレクターが見つかり、ガーベッジ・コレクション 関連の処理が遅いという問題を、スループットを保ったまま除去しました。以下 は、2 GB JVM ヒープに役立つことが判明したオプションの 1 つのセットで す。

<span id="page-13-0"></span>-XX:+UseConcMarkSweepGC -Xmn512m -XX:SurvivorRatio=6

一般的に、若いコレクションは、全体のヒープの 1/4 から 1/2 までであるべきで す。Survivor スペースは、若いコレクションのサイズの 1/8 に設定することがで きます。

参照

- 5.0 Java 仮想マシンで、ガーベッジ・コレクションをチューニング [\(http://java.sun.com/docs/hotspot/gc5.0/gc\\_tuning\\_5.html\)](http://java.sun.com/docs/hotspot/gc5.0/gc_tuning_5.html)
- Java ホワイト・ペーパーのチューニング [\(http://java.sun.com/performance/reference/](http://java.sun.com/performance/reference/whitepapers/tuning.html) [whitepapers/tuning.html\)](http://java.sun.com/performance/reference/whitepapers/tuning.html)

# 接続プール

アプリケーション・サーバー・コンソールを使用して、Interact ランタイム・デー タ・ソースの接続プールのサイズを設定します。プロファイルのロード、オファー 非表示のロード、フローチャートからの読み取りおよび書き込み、および学習から の読み取りなど、セッションの存続期間中の同時ユーザー数および接続数を考慮に 入れます。

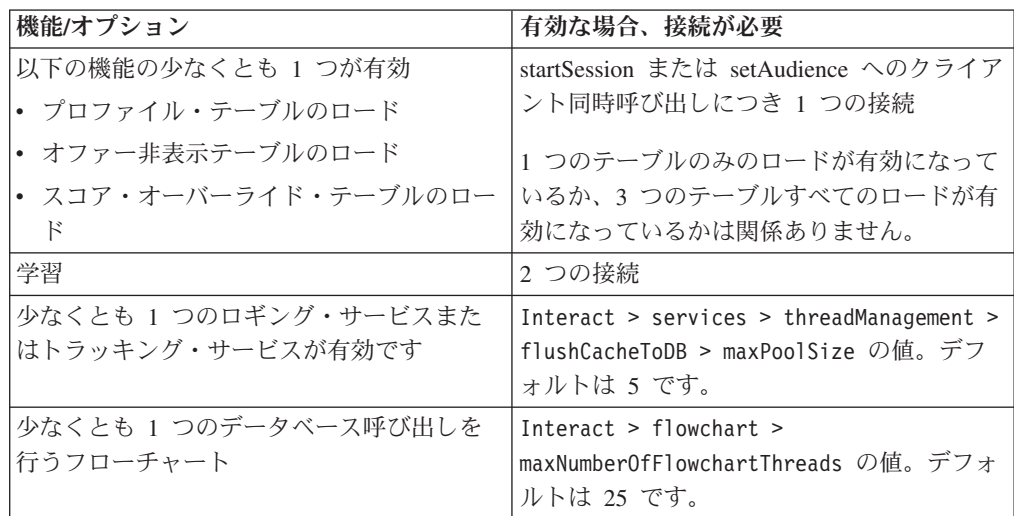

例えば、以下の要件があるとします。

- データベース接続を取得する場合、startSession への 30 個の同時呼び出しが待 ち状態ではないことが必要 (30)
- 学習をオンにする (2)
- v すべてのサービスをオンにする (5)
- v データベース接続を行う少なくとも 1 つのフローチャートをデプロイする (25)
- 現在のデフォルトのままにする (0)

その後、データベース接続プールのサイズを最小 62 (30+2+5+25) にセットアップ し、利用者が一人も接続待ちにならない最適なパフォーマンスにします。

# <span id="page-14-0"></span>チューニング用語

以下のチューニングのガイドラインは、下記の用語に基づいて決定されました。

レスポンス時間: Interact ランタイム・サーバーが API 要求にレスポンスするのに かかる時間を、クライアント・サイドから測定した時間です。

スループット: 1 秒当たりのトランザクションの数です。

トランザクション: startSession および setAudience などの InteractAPI クラスに よって定義された呼び出しを含む Interact による APIInteract ランタイム・サーバー への呼び出しです。複数のコマンドを含むとしても、executeBatch 呼び出しは 1 つのトランザクションです。これらには、Offer クラスなどのレスポンス・オブジェ クトと同時に処理されるメソッドは含みません。

# データベースのチューニング

プロファイル・テーブル、オファー非表示テーブル、およびスコア・オーバーライ ド・テーブルに適切なインデックスを追加します。

- v プロファイル・テーブル。オーディエンス・レベル・フィールドに一意のインデ ックスを作成します。
- オファー非表示テーブル。オーディエンス・レベル・フィールドにインデックス を作成します。
- v スコア・オーバーライド・テーブル。オーディエンス・レベル・フィールドにイ ンデックスを作成します。

また、これらのインデックスに関する統計情報が 最新であることを確認します。例 えば、オーディエンス ID が 2 つの列 CustomerId および HouseholdId の組み合 わせである場合、すべてのテーブルのこれらの列にインデックスを作成し、統計情 報を更新します。

# **ETL** チューニング

コンタクトおよびレスポンス履歴モジュールを構成するとき、モジュールは、バッ クグラウンドで抽出、変換、ロード (ETL) プロセスを行い、データをランタイム・ ステージング・テーブルから Campaign コンタクトおよびレスポンス履歴テーブル に移動させます。

このセクションでは、ETL ツールのパフォーマンスを向上させるために IBM Interact で変更したいオプションの構成設定について説明します。これらデフォルト 設定の構成パラメーターを変更する必要はないかもしれませんが、変更する場合、 このセクションおよび「*IBM Interact* 管理者ガイド」にあるガイドラインに従い、 ツールのパフォーマンスを変更します。

このセクションで説明されているすべてのプロパティーは、Campaign | partitions | partition*[n]* | Interact | contactAndResponseHistTracking の Campaign 構成 プロパティーにあります。

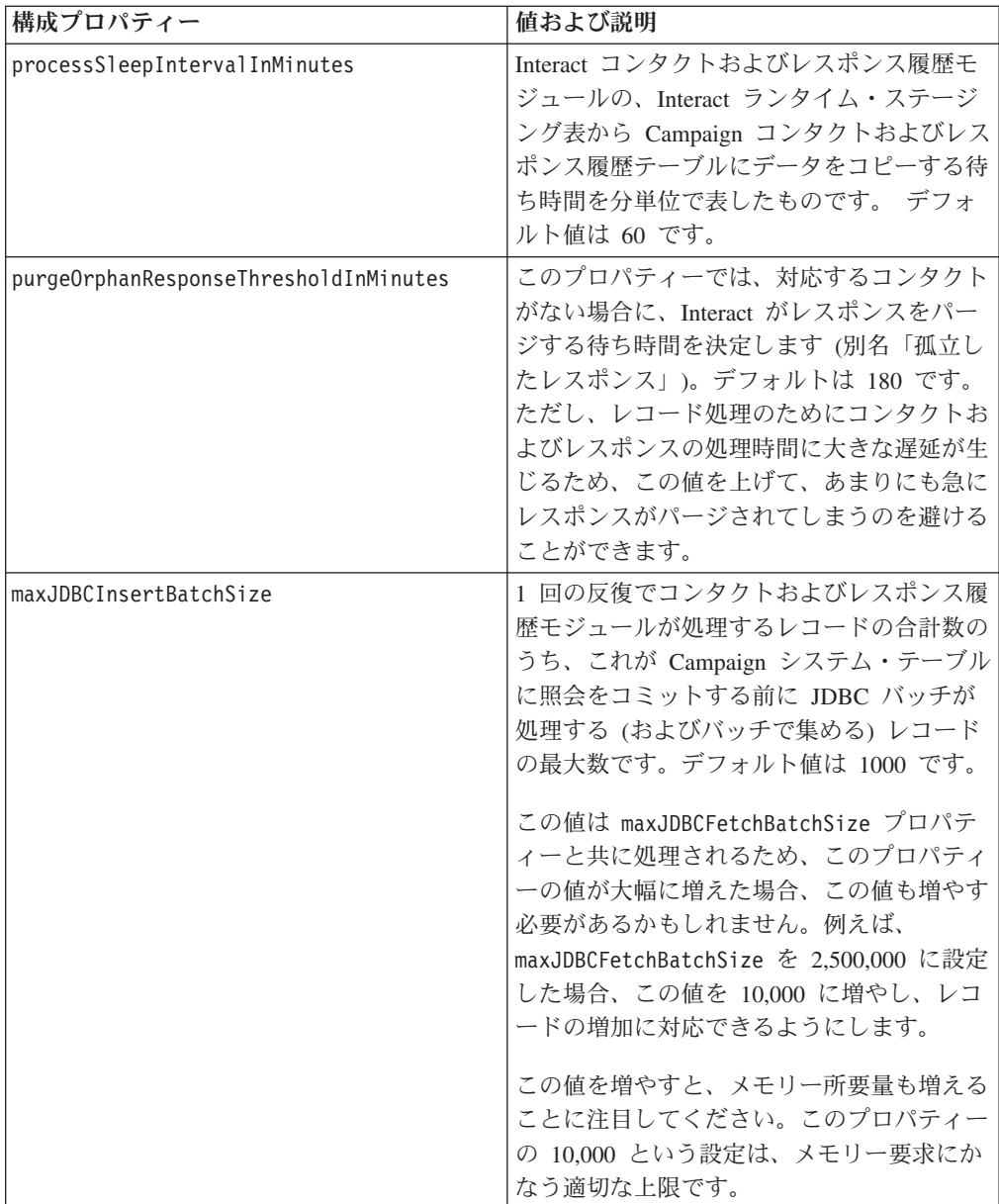

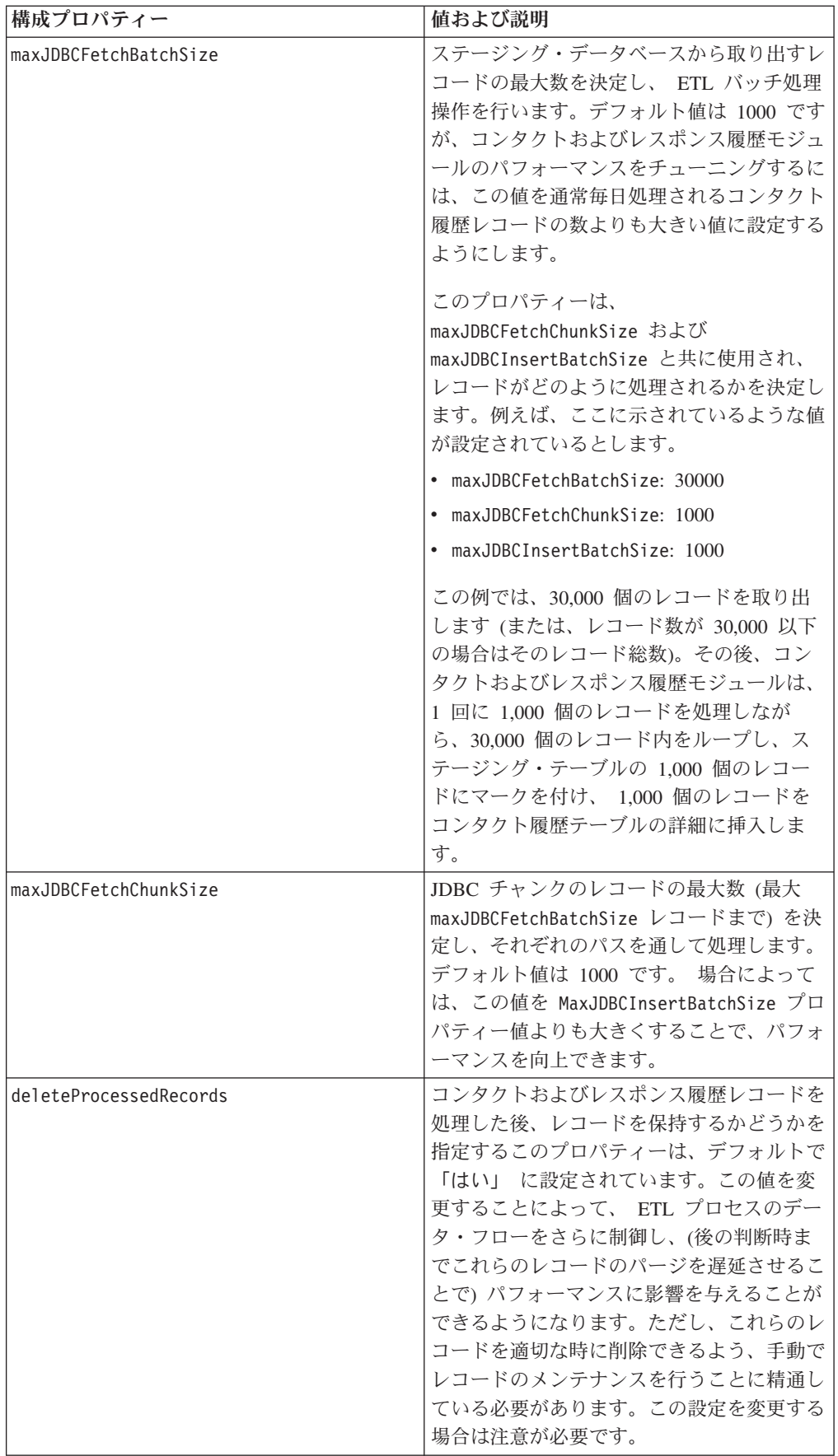

<span id="page-17-0"></span>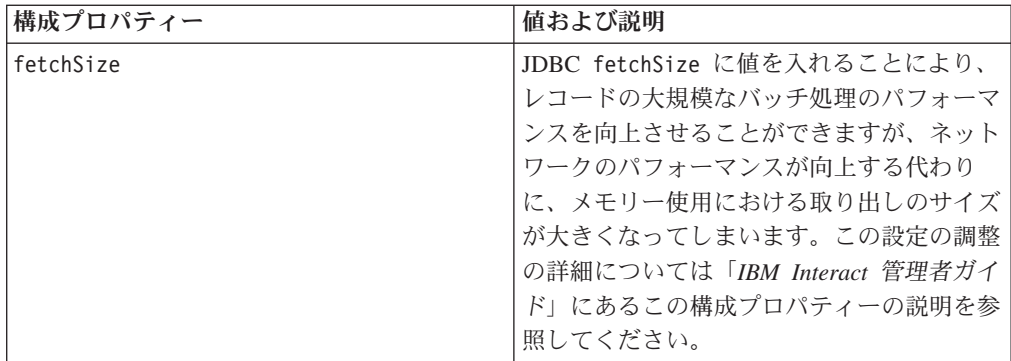

このセクションで説明されている各構成プロパティーの詳細については、構成ペー ジのオンライン・ヘルプを参照するか、「*IBM Interact* 管理者ガイド」を参照して ください。

# ロギング

ログ・レベルが、INFO または ERROR に設定されていることを確認します。実稼 働環境で、 DEBUG または TRACE などの冗長ログ設定を使用することは決してし ないでください。

3 つの場所でロギングを構成できます。

- interact log4j.properties ファイルで、ロギング・レベルを設定します。 デフ ォルトでは、このファイルは *<install\_dir>*/Interact/conf ディレクトリーにイ ンストールされています。*<install\_dir>* は、ご使用の IBM 製品がインストール されている親ディレクトリーです。
- Interact API がロギングしていないことを確認します。ロギングは、startSession および setDebug 方式で使用可能なブール設定によって決定されます。
- JMX モニターが activateInfo JMX オペレーションで、Info に設定されている ことを確認します。

# <span id="page-18-0"></span>**IBM** 技術サポートへの連絡

文書を参照しても解決できない問題があるなら、指定されているサポート窓口を通 じて IBM 技術サポートに電話することができます。 このセクションの情報を使用 するなら、首尾よく効率的に問題を解決することができます。

サポート窓口が指定されていない場合は、IBM 管理者にお問い合わせください。

#### 収集する情報

IBM 技術サポートに連絡する前に、以下の情報を収集しておいてください。

- v 問題の性質の要旨。
- v 問題発生時に表示されるエラー・メッセージの詳細な記録。
- v 問題を再現するための詳しい手順。
- 関連するログ・ファイル、セッション・ファイル、構成ファイル、およびデー タ・ファイル。
- v 「システム情報」の説明に従って入手した製品およびシステム環境に関する情 報。

#### システム情報

IBM 技術サポートに電話すると、実際の環境に関する情報について尋ねられること があります。

問題が発生してもログインは可能である場合、情報の大部分は「バージョン情報」 ページで入手できます。そのページには、インストールされている IBM のアプリ ケーションに関する情報が表示されます。

「バージョン情報」ページは、「ヘルプ」**>**「バージョン情報」を選択することによ り表示できます。 「バージョン情報」ページを表示できない場合、どの IBM アプ リケーションについても、そのインストール・ディレクトリーの下にある version.txt ファイルを表示することにより、各アプリケーションのバージョン番 号を入手できます。

#### **IBM** 技術サポートのコンタクト情報

IBM 技術サポートとの連絡を取る方法については、 IBM 製品技術サポートの Web サイト [\(http://www-947.ibm.com/support/entry/portal/open\\_service\\_request\)](http://www-947.ibm.com/support/entry/portal/open_service_request) を参照して ください。

注**:** サポート要求を入力するには、IBM アカウントでログインする必要がありま す。可能な場合、このアカウントは、IBM 顧客番号とリンクされている必要があり ます。アカウントを IBM 顧客番号に関連付ける方法については、Support Portal の 「サポート・リソース」**>**「ライセンス付きソフトウェア・サポート」を参照してく ださい。

# <span id="page-20-0"></span>特記事項

本書は米国 IBM が提供する製品およびサービスについて作成したものです。

本書に記載の製品、サービス、または機能が日本においては提供されていない場合 があります。 日本で利用可能な製品、サービス、および機能については、日本 IBM の営業担当員にお尋ねください。 本書で IBM 製品、プログラム、またはサー ビスに言及していても、その IBM 製品、プログラム、またはサービスのみが使用 可能であることを意味するものではありません。 これらに代えて、IBM の知的所 有権を侵害することのない、機能的に同等の製品、プログラム、またはサービスを 使用することができます。ただし、IBM 以外の製品とプログラムの操作またはサー ビスの評価および検証は、お客様の責任で行っていただきます。

IBM は、本書に記載されている内容に関して特許権 (特許出願中のものを含む) を 保有している場合があります。 本書の提供は、お客様にこれらの特許権について実 施権を許諾することを意味するものではありません。 実施権についてのお問い合わ せは、書面にて下記宛先にお送りください。

〒103-8510 東京都中央区日本橋箱崎町19番21号 日本アイ・ビー・エム株式会社 法務・知的財産 知的財産権ライセンス渉外

以下の保証は、国または地域の法律に沿わない場合は、適用されません。 IBM お よびその直接または間接の子会社は、本書を特定物として現存するままの状態で提 供し、商品性の保証、特定目的適合性の保証および法律上の瑕疵担保責任を含むす べての明示もしくは黙示の保証責任を負わないものとします。国または地域によっ ては、法律の強行規定により、保証責任の制限が禁じられる場合、強行規定の制限 を受けるものとします。

この情報には、技術的に不適切な記述や誤植を含む場合があります。 本書は定期的 に見直され、必要な変更は本書の次版に組み込まれます。 IBM は予告なしに、随 時、この文書に記載されている製品またはプログラムに対して、改良または変更を 行うことがあります。

本書において IBM 以外の Web サイトに言及している場合がありますが、便宜のた め記載しただけであり、決してそれらの Web サイトを推奨するものではありませ ん。 それらの Web サイトにある資料は、この IBM 製品の資料の一部ではありま せん。それらの Web サイトは、お客様の責任でご使用ください。

IBM は、お客様が提供するいかなる情報も、お客様に対してなんら義務も負うこと のない、自ら適切と信ずる方法で、使用もしくは配布することができるものとしま す。

本プログラムのライセンス保持者で、(i) 独自に作成したプログラムとその他のプロ グラム (本プログラムを含む) との間での情報交換、および (ii) 交換された情報の 相互利用を可能にすることを目的として、本プログラムに関する情報を必要とする 方は、下記に連絡してください。

IBM Corporation 170 Tracer Lane Waltham, MA 02451 U.S.A.

本プログラムに関する上記の情報は、適切な使用条件の下で使用することができま すが、有償の場合もあります。

本書で説明されているライセンス・プログラムまたはその他のライセンス資料は、 IBM 所定のプログラム契約の契約条項、IBM プログラムのご使用条件、またはそれ と同等の条項に基づいて、IBM より提供されます。

この文書に含まれるいかなるパフォーマンス・データも、管理環境下で決定された ものです。 そのため、他の操作環境で得られた結果は、異なる可能性があります。 一部の測定が、開発レベルのシステムで行われた可能性がありますが、その測定値 が、一般に利用可能なシステムのものと同じである保証はありません。 さらに、一 部の測定値が、推定値である可能性があります。 実際の結果は、異なる可能性があ ります。 お客様は、お客様の特定の環境に適したデータを確かめる必要がありま す。

IBM 以外の製品に関する情報は、その製品の供給者、出版物、もしくはその他の公 に利用可能なソースから入手したものです。 IBM は、それらの製品のテストは行 っておりません。したがって、他社製品に関する実行性、互換性、またはその他の 要求については確証できません。 IBM 以外の製品の性能に関する質問は、それら の製品の供給者にお願いします。

IBM の将来の方向または意向に関する記述については、予告なしに変更または撤回 される場合があり、単に目標を示しているものです。

表示されている IBM の価格は IBM が小売り価格として提示しているもので、現行 価格であり、通知なしに変更されるものです。 卸価格は、異なる場合があります。

本書には、日常の業務処理で用いられるデータや報告書の例が含まれています。 よ り具体性を与えるために、それらの例には、個人、企業、ブランド、あるいは製品 などの名前が含まれている場合があります。 これらの名称はすべて架空のものであ り、名称や住所が類似する企業が実在しているとしても、それは偶然にすぎませ  $h_{\circ}$ 

#### 著作権使用許諾:

本書には、様々なオペレーティング・プラットフォームでのプログラミング手法を 例示するサンプル・アプリケーション・プログラムがソース言語で掲載されていま す。 お客様は、サンプル・プログラムが書かれているオペレーティング・プラット フォームのアプリケーション・プログラミング・インターフェースに準拠したアプ リケーション・プログラムの開発、使用、販売、配布を目的として、いかなる形式 においても、IBM に対価を支払うことなくこれを複製し、改変し、配布することが <span id="page-22-0"></span>できます。 このサンプル・プログラムは、あらゆる条件下における完全なテストを 経ていません。 従って IBM は、これらのサンプル・プログラムについて信頼性、 利便性もしくは機能性があることをほのめかしたり、保証することはできません。 これらのサンプル・プログラムは特定物として現存するままの状態で提供されるも のであり、いかなる保証も提供されません。 IBM は、お客様の当該サンプル・プ ログラムの使用から生ずるいかなる損害に対しても一切の責任を負いません。

この情報をソフトコピーでご覧になっている場合は、写真やカラーの図表は表示さ れない場合があります。

#### 商標

IBM、IBM ロゴ、および ibm.com は、世界の多くの国で登録された International Business Machines Corporation の商標です。 他の製品名およびサービス名等は、そ れぞれ IBM または各社の商標である場合があります。 現時点での IBM の商標リ ストについては、[www.ibm.com/legal/copytrade.shtml](http://www.ibm.com/legal/copytrade.shtml) をご覧ください。

#### プライバシー・ポリシーおよび利用条件の考慮事項

サービス・ソリューションとしてのソフトウェアも含めた IBM ソフトウェア製品 (「ソフトウェア・オファリング」) では、製品の使用に関する情報の収集、エン ド・ユーザーの使用感の向上、エンド・ユーザーとの対話またはその他の目的のた めに、Cookie はじめさまざまなテクノロジーを使用することがあります。 Cookie とは Web サイトからお客様のブラウザーに送信できるデータで、お客様のコンピ ューターを識別するタグとしてそのコンピューターに保存されることがあります。 多くの場合、これらの Cookie により個人情報が収集されることはありません。ご 使用の「ソフトウェア・オファリング」が、これらの Cookie およびそれに類する テクノロジーを通じてお客様による個人情報の収集を可能にする場合、以下の具体 的事項を確認ください。

このソフトウェア・オファリングは、展開される構成に応じて、セッション管理、 お客様の利便性の向上、または利用の追跡または機能上の目的のために、それぞれ のお客様のユーザー名、およびその他の個人情報を、セッションごとの Cookie お よび持続的な Cookie を使用して収集する場合があります。これらの Cookie は無効 にできますが、その場合、これらを有効にした場合の機能を活用することはできま せん。

Cookie およびこれに類するテクノロジーによる個人情報の収集は、各国の適用法令 等による制限を受けます。この「ソフトウェア・オファリング」が Cookie および さまざまなテクノロジーを使用してエンド・ユーザーから個人情報を収集する機能 を提供する場合、お客様は、個人情報を収集するにあたって適用される法律、ガイ ドライン等を遵守する必要があります。これには、エンドユーザーへの通知や同意 取得の要求も含まれますがそれらには限られません。

お客様は、IBM の使用にあたり、(1) IBM およびお客様のデータ収集と使用に関す る方針へのリンクを含む、お客様の Web サイト利用条件 (例えば、プライバシー・ ポリシー) への明確なリンクを提供すること、(2) IBM がお客様に代わり閲覧者の コンピューターに、Cookie およびクリア GIF または Web ビーコンを配置するこ とを通知すること、ならびにこれらのテクノロジーの目的について説明すること、

および (3) 法律で求められる範囲において、お客様または IBM が Web サイトへ の閲覧者の装置に Cookie およびクリア GIF または Web ビーコンを配置する前 に、閲覧者から合意を取り付けること、とします。

このような目的での Cookie を含むさまさまなテクノロジーの使用について詳しく は、IBM の『IBM オンラインでのプライバシー・ステートメント』 (http://www.ibm.com/privacy/details/jp/ja/) の『クッキー、ウェブ・ビーコン、その他 のテクノロジー』を参照してください。

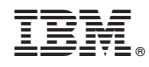

Printed in Japan